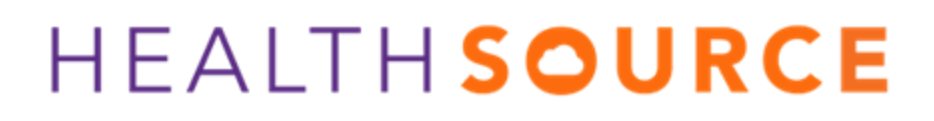

Provider Services HealthSource datavant.com

### 9.2 Release Notes

Release Date: Dec 14, 2023

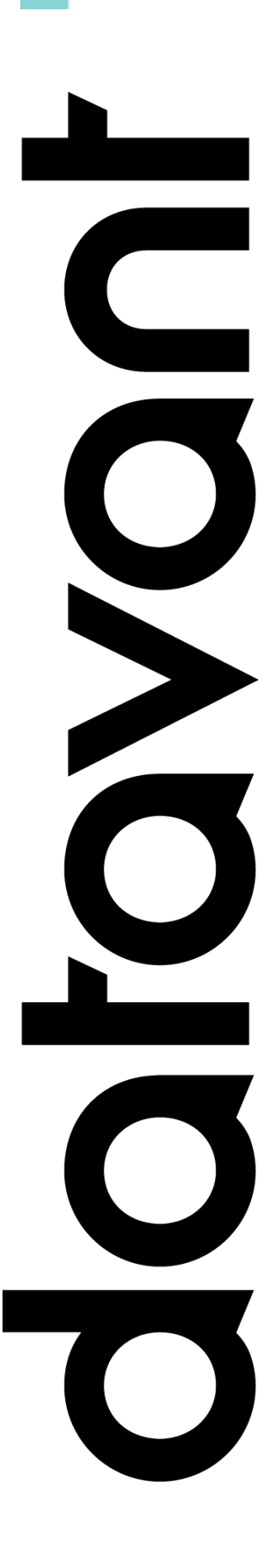

#### **Document Revision History**

Publication Date : Dec 13, 2023

Document Version : 5.0

#### **Contact Information**

Datavant

info@datavant.com

Product Support Phone Number: 1-877-358-6939

#### **Copyright and Trademarks**

© 2023 Datavant. All Rights Reserved.

The information in this document and any attachments is intended for the sole use of Datavant. This information may be privileged, confidential, and protected from disclosure. If you are not the intended recipient, you are hereby notified that you have received this document in error and that any review, disclosure, dissemination, distribution or copying of it, or its contents, is strictly prohibited.

## datavant

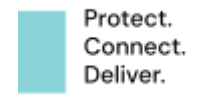

### Table of Contents

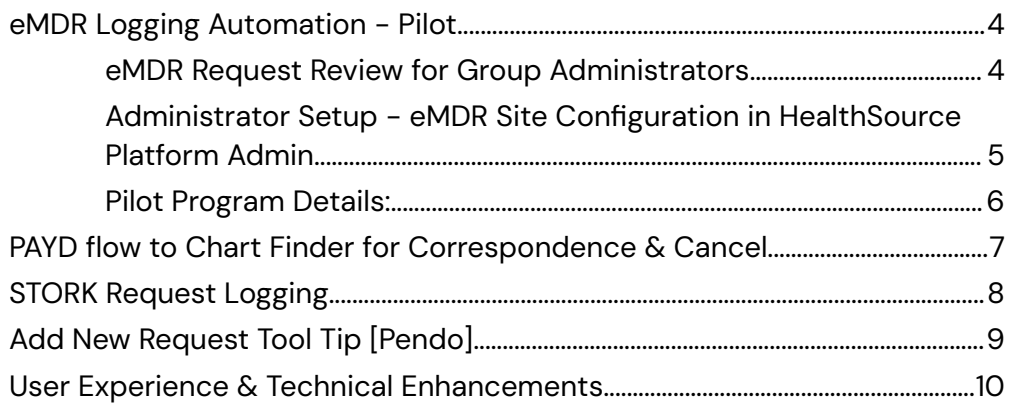

### datavant

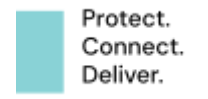

## eMDR Logging Automation - Pilot

<span id="page-3-0"></span>Epic: UNITY-69118, AUDA-9815

As a Center for Medicare and Medicaid Services - Health Information Handler (CMS - HIH), Datavant receives Electronic Medical Documentation Request (eMDR) Letters for Medical Claim Audits. The new automatic logging feature intelligently captures and records relevant data of the eMDR letters. While the auto-logging happens, the application tries to recognize the Site Id from the National Provider Identification Number (NPI #) and if the Site Id is identified as an AudaPro Application's Site, a request will be routed to AudaPro for AudaPro Users to review and Approve. When the request is Approved in AudaPro, a request gets created in AudaPro and will be routed to HealthSource with "Ready to Fulfill" status. The Requester information will be identified based on the Jurisdiction with which an eMDR is sent. If a Site Id is not identified or it doesn't exist, the Request will be moved to the "eMDR Request Review" queue in HealthSource.

#### <span id="page-3-1"></span>eMDR Request Review for Group Administrators

A new Menu option "eMDR Request Review" is added to view the parked requests that did not retrieve a Site Id. These requests will be reviewed by a HealthSource User and Site Id will be assigned. Currently, the access to view this page is assigned to Group Administrators only.

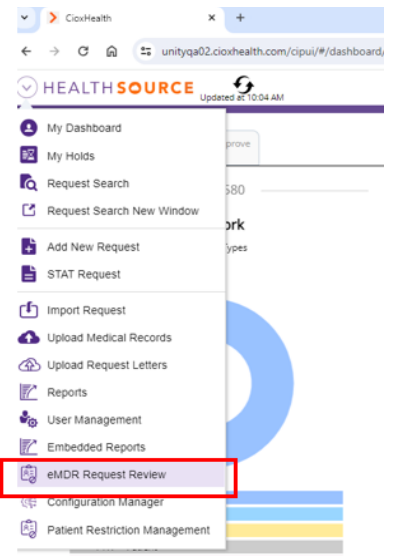

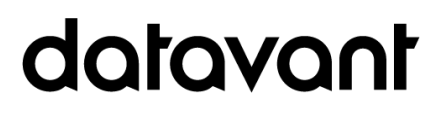

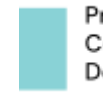

Protect. Connect. Deliver.

<span id="page-4-0"></span>Administrator Setup - eMDR Site Configuration in HealthSource Platform Admin

Step 1: CMS Site Id to Payer Id Mapping: Go to "Site Configuration" and select "CMS Site to Payer Mapping". Click  $\bullet$  to Add new Site Id and NPI #.

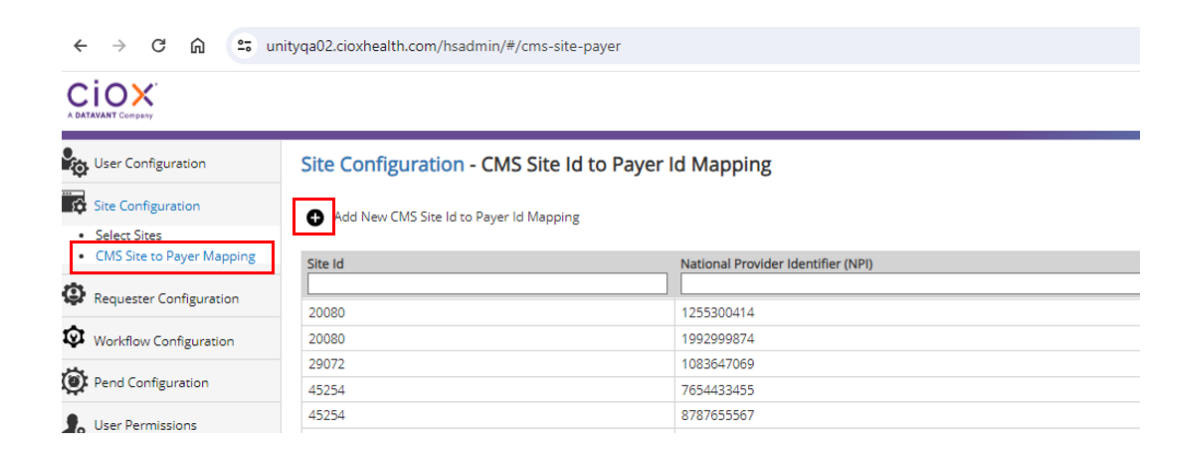

Step 2: eMDR Site Configuration in Platform Admin: Go to Site Configuration > Select Sites, select a Site and click on "Edit Selected Items" to enable "AudaPro eMDR" for request creation in AudaPro.

NOTE: For "AudaPro eMDR" to be operational, "AudaPro" flag needs to be enabled as well.

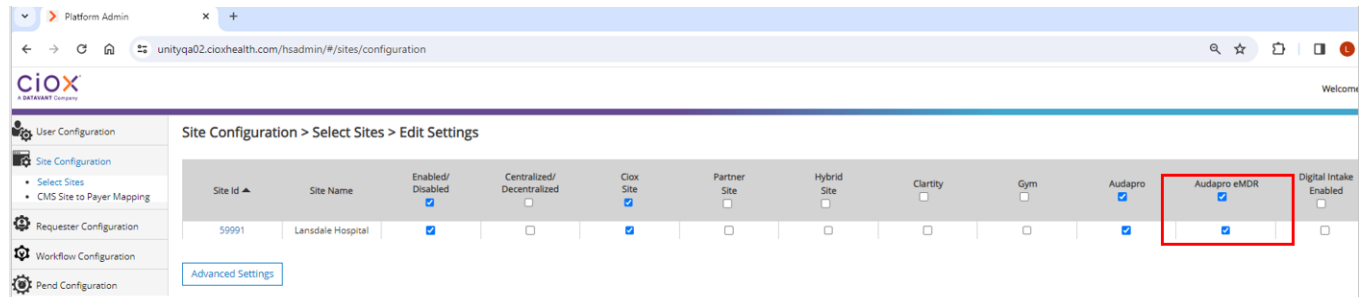

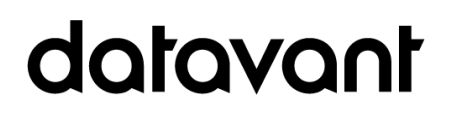

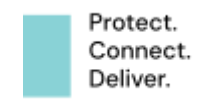

Step 3: eMDR Requester Configuration in Platform Admin: Go to Requester Configuration and select the tab "Jurisdiction to Requester Mapping". Click  $\bullet$  to add New Jurisdiction and Requester values.

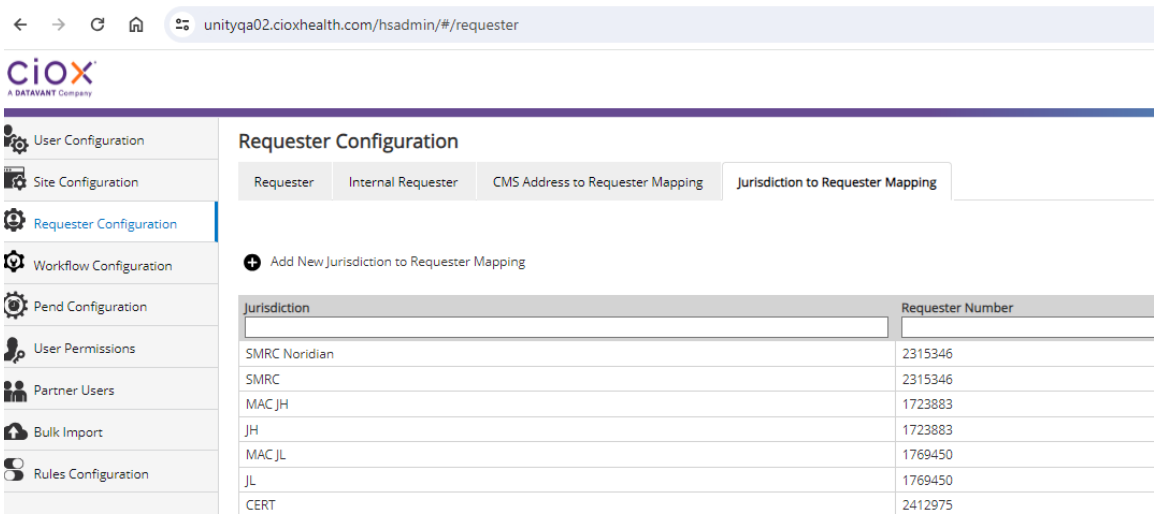

<span id="page-5-0"></span>Pilot Program Details:

The eMDR Logging Automation feature is currently in a pilot phase, with access limited to Jefferson Health group of users and Sites. This allows us to gather valuable feedback and make refinements for a broader release to all the eMDR registered Providers and Sites.

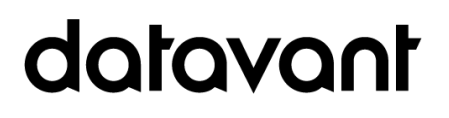

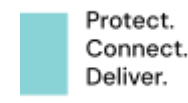

## <span id="page-6-0"></span>PAYD flow to Chart Finder for Correspondence & Cancel

Epic: Unity-70264

The HealthSource Release 9.0 on November 9, 2023, included an enhancement to the flow after fulfillment to send PAYD requests to ChartFinder for customer assignment validation prior to sending the request to the Back Office. Now Corresponded requests will also be routed to ChartFinder in similar fashion. The Pricing Review team has been able to manually edit requests and now they will also be able to cancel requests (created after 11/30/23) when in the Match Exception status.

## datavant

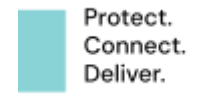

## <span id="page-7-0"></span>STORK Request Logging

**What does STORK stand for?** Structured Text Outputting Request Knowledge.

**How does it work?** STORK leverages Computer Vision and AI to analyze record requests and populate HealthSource data entry fields. This means fewer manual data inputs for you!

**How does this help?** With STORK assisting with data entry, it allows our Loggers to redirect attention to the crucial aspects of Logging – validating requests and authorizations. It's like having a reliable assistant handling the heavy lifting.

**How is STORK's quality?** While STORK is a superhero, it's not flawless. There might be instances where a field needs correction. The Logger or Fulfiller will be able to edit/correct any incorrect information that may have been input incorrectly.

**Should I "return the request to Logging" if I see an error?** No need to return to logging or track errors. Simply review logged information and make updates directly. The product team will be tracking these changes for continuous STORK training.

**How do I know if something was logged by STORK?** Data entry fields completed by STORK happen prior to the request showing up in "ready to log". If you're looking at a request that "magically" has a Requester, Patient info, etc. and there is no user name in the history stating Requester selected, etc - it was STORK. Since this is the first step in the logging process, this information will be found at the beginning of the history chain.

**How do I make sure my site is taking advantage of STORK?** Request letters must be uploaded via "HS Upload Request Letter" or Faxed to the site for it to be STORK eligible. Using "Add New Request" will disqualify request letters from going through STORK and will create more manual work for you. See this [Uploading](https://vault.datavant.com/posts/5139564-healthsource-7-request-intake?video_markers=requests.%2Crequest%2Cletters%2Crequests%2Cuploaded%2Cupload.%2Crequest.) Request letters tip video for additional instruction!

**How long does it take for an uploaded request to go through STORK and show up in my queue?** Requests are processed in order of receipt. TAT may vary based on volumes of requests. The majority of requests process in under 30 min, and will not exceed 4 hours. Is my site already live with STORK? If Central Intake handles the logging for your site - STORK is live.

**Does the Fulfillers job change for requests that have gone through STORK?** No, a quick review of entered data is still required. If tweaks are needed, you should make the correction and move on to capturing the medical records.

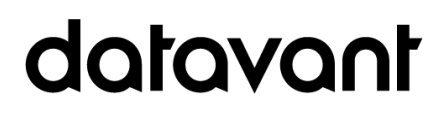

Protect. Deliver.

# <span id="page-8-0"></span>Add New Request Tool Tip [Pendo]

A new tooltip has been added to HealthSource guiding users on the correct usage of the *Add New Request* feature. This tooltip will be visible to all Datavant users that use the *Add New Request feature* to guide them into best practices.

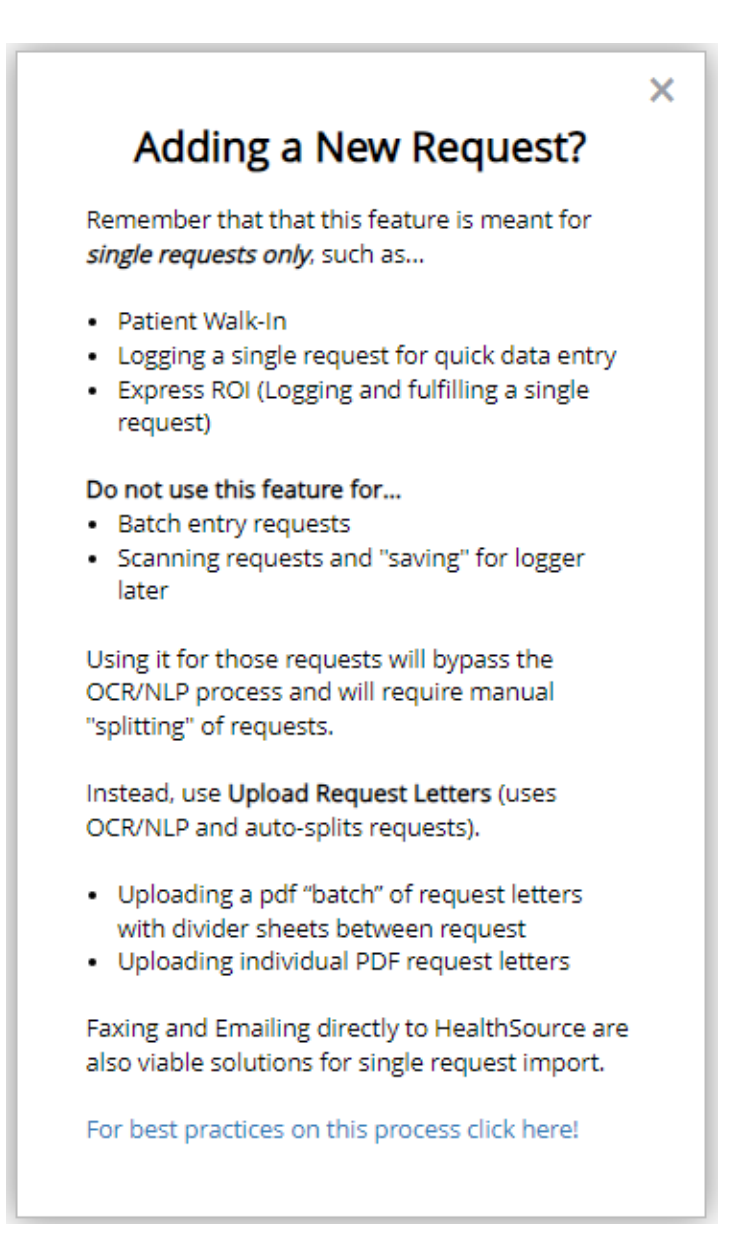

### datavant

Protect. Connect. Deliver.

# <span id="page-9-0"></span>User Experience & Technical Enhancements

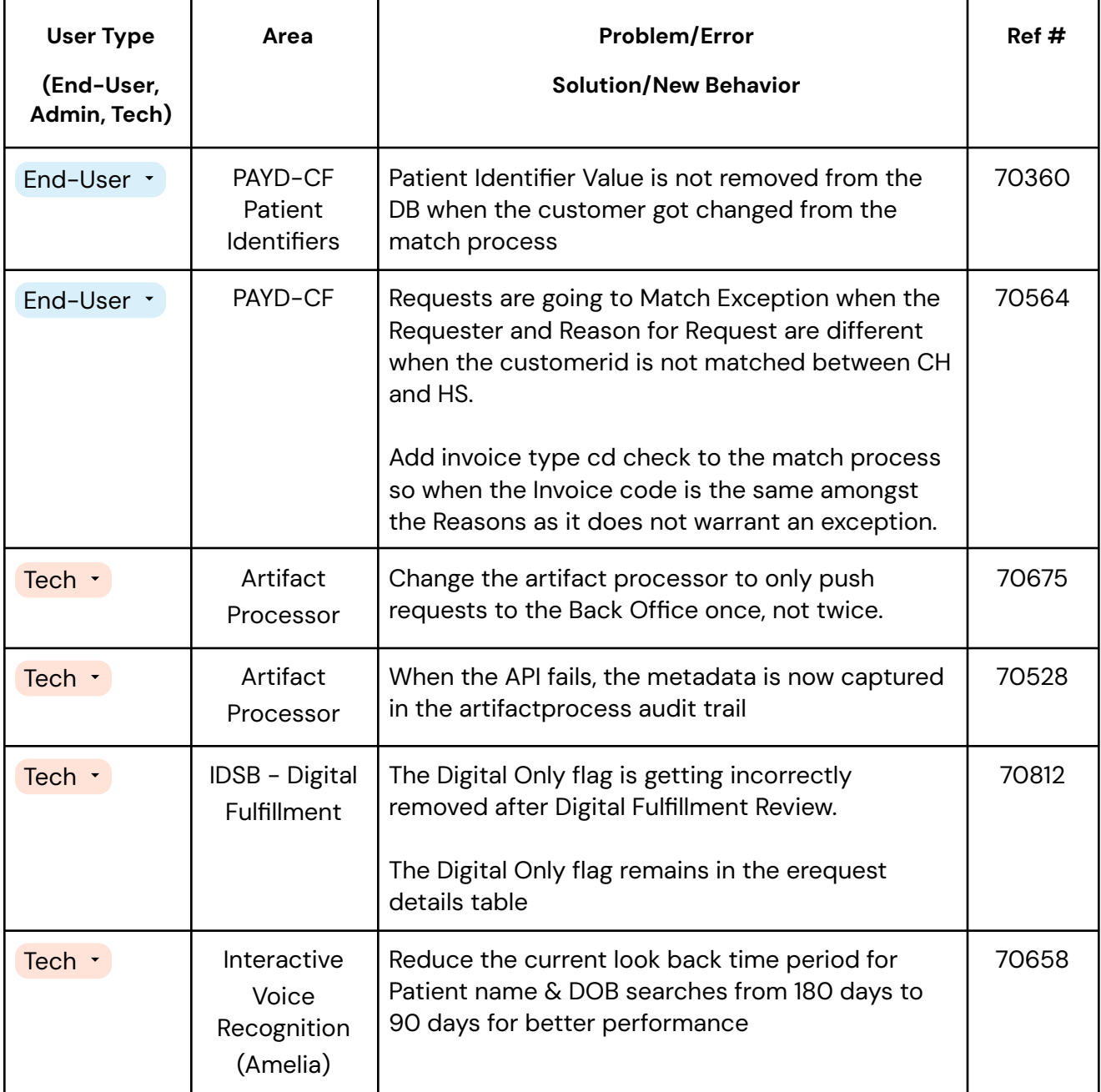

## datavant

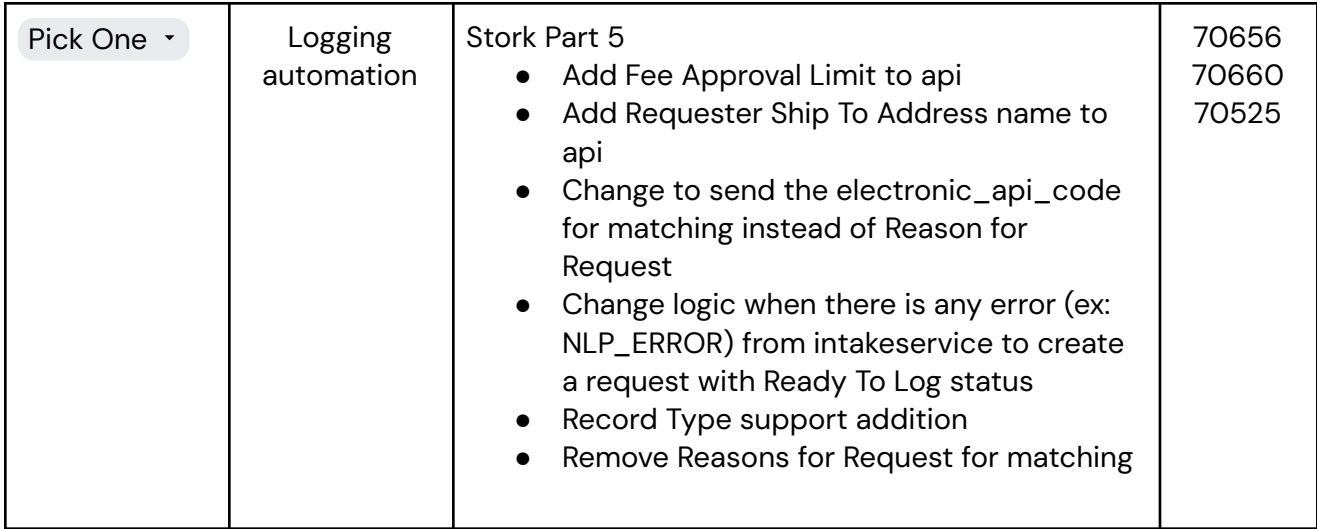

## datavant

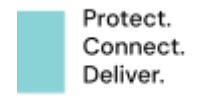